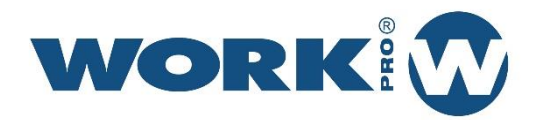

# LM 3R2

User Manual Version1.1

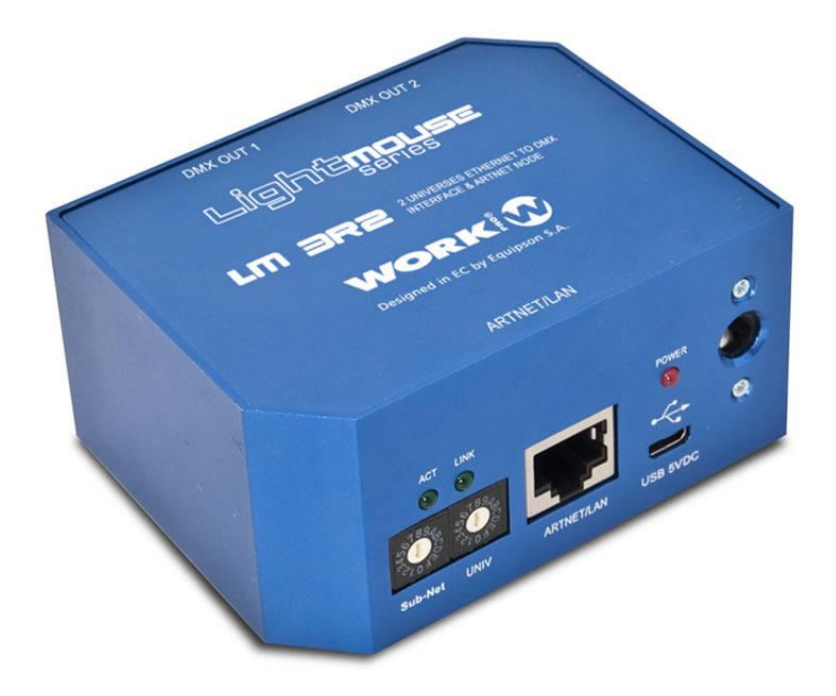

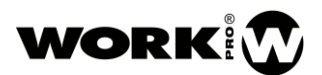

#### SAFETY INSTRUCTIONS

- 1. Read this manual carefully.
- 2. Follow all instructions and warnings.
- 3. Only use accessories specified by WORK PRO.
- 4. Follow the safety instructions of your country.
- 5. Be careful with sound levels.

#### SYMBOLS

The following symbols are used in this document:

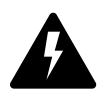

This symbol indicates a potential risk of harm to a person or damage to the product. You can also notify the user of the instructions that must be followed strictly to ensure the installation or safe operation of the product.

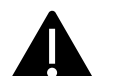

This symbol notifies the user about the instructions that must be followed strictly to ensure the correct installation or operation of the product.

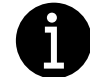

This symbol notifies the user about additional information or optional instructions.

# WELCOME TO WORK PRO

Thank you for choosing the WORK PRO LM 3 R2 system.

This document contains essential information on the use of the system. Read this document carefully to become familiar with the system.

Please check the WORK PRO website regularly to download the latest version of the document and software updates:<https://www.workpro.es/>

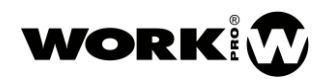

# **CONTENT**

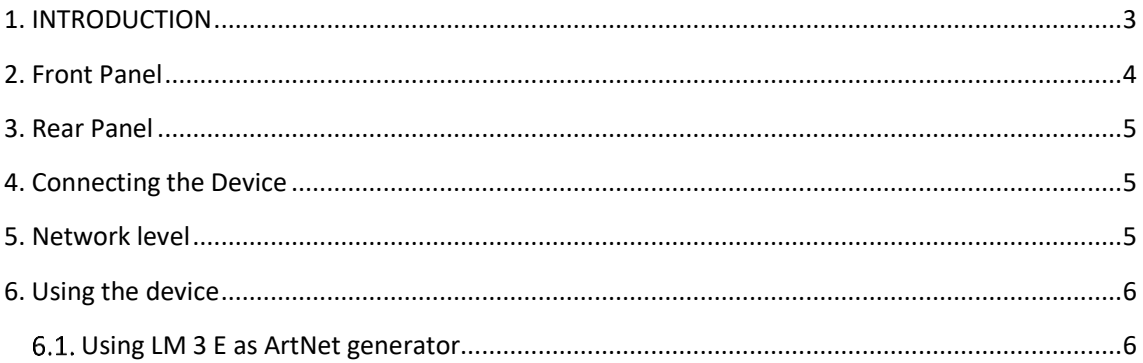

#### <span id="page-3-0"></span>1. INTRODUCTION

LM 3R2 is a receiver / converter ArtNet-DMX and ArtNet node (2 universes). It is able to interpret information from a DMX frame sent by the network and make it DMX information to control devices such as spotlights, moving heads, etc.

Its configuration is simple, just selecting with the rotary wheel the same number that is selected in the transmitter (LM 3E) to establish both communication and send out / receive the same DMX universe. The connection possibilities are huge, whether in a facility that needs to send a single universe from one location to another, send multiple universes, or even send a single universe to two different areas, using one transmitter and two receivers.

LM 3R2 is also a ArtNet node with two DMX universes (1024 channels), is fully compatible with other devices, you can receive the two universes either by two emitters LM 3E or from a multiverse console via Artnet. Configuration will set which universe is the first, automatically, setting the following universe as the second to control.

Features:

- DMX receiver via Ethernet Plug& Play
- Compatible with LM 3E emitter
- 2 Universes ouput control
- Art-Net Node with 2 universes.
- Dimensions WxHxD: 86 x 42 x 67 mm
- Weight: 170 g
- Power supply: 5V, 500 mA ( external power supply included)

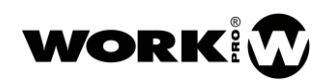

## <span id="page-4-0"></span>2. Front Panel

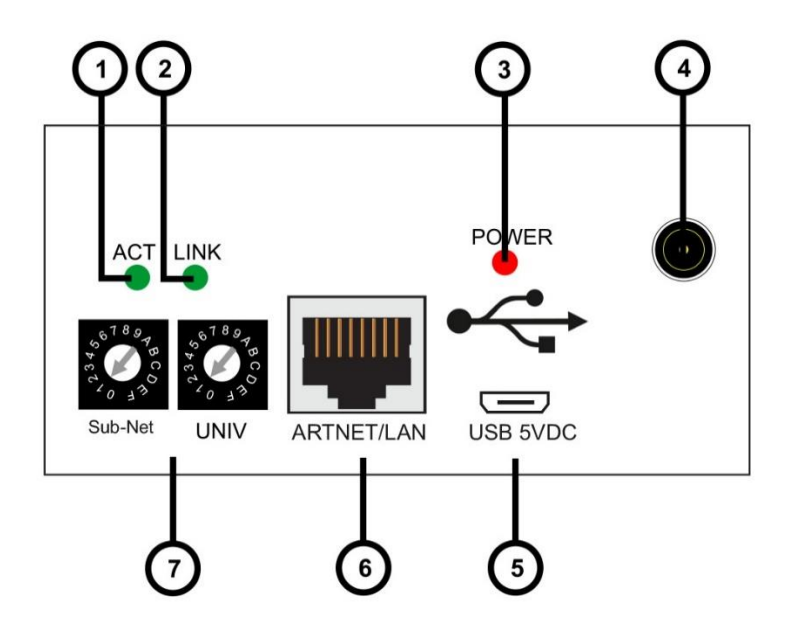

- 1. Activity LED: This LED blinks when any activity is detected in the Ethernet network.
- 2. Link LED: This LED is turned on when an ArtNet network is detected (Ethernet connector is plugged).
- 3. Power LED: This LED lights when the unit is powered.
- 4. Plug-in power connector: The device can be powered with the provided power supply by using this connector. In that case, the Micro USB connector (5) MUST NOT BE CONNECTED.
- 5. Micro USB power connector: The device can be powered with the included 5V 500 mA power supply or using this connector with an adequate USB port in a laptop. In that case, the Plug in Power connector (4), MUST NOT BE CONNECTED.
- 6. ARTNET/LAN: RJ45 connector used to connect the device to an Ethernet network.
- 7. Sub-Net/Universe selector: This selector allows to select up to 16 Sub-Nets and 16 Universes rotating the selector between 0 to F.

## <span id="page-5-0"></span>3. Rear Panel

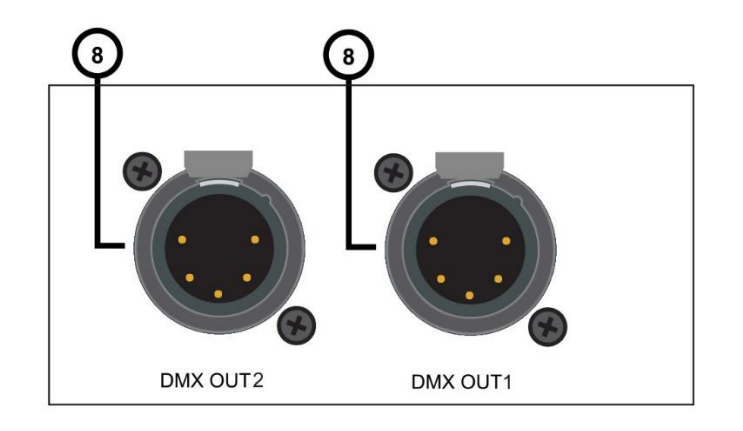

8. DMX OUT. These XLR-5 female connectors provides de DMX out signal. They send DMX frames to DMX compatible devices like moving heads, RGB drivers, etc. The selected universe witll be present in DMX OUT 1 and the next universe will be present in DMX OUT 2. Therefore, you only need to set the first universe.

# <span id="page-5-1"></span>4. Connecting the Device

- 1. Select the SubNet and Universe with the selector according to installation requirements (7).
- 2. Plug in a CAT5 cable in the Ethernet/LAN connector (6).
- 3. Plug in a XLR5 male cable in the DMX OUT connector (8) to send DMX signal to the devices.
- 4. Plug in the included power supply or use a Micro USB connected an external power supply or laptop. The Power LED (3) will light immediately. After some seconds, if the device is plugged to an ArtNet network, the ACT LED (1) and the LINK LED (2) will begin to blink.

#### <span id="page-5-2"></span>5. Network level

LM 3R2 works with static IP within the 2.0.0.0 network defined by the ArtNet protocol. The device will make use of any IP contained within that network with subnet mask 255.0.0.0.

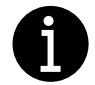

The device's IP cannot be modified by the user.

#### <span id="page-6-0"></span>6. Using the device

The device can be controlled by any software able to generate ArtNet, example, Chamsys MagicQ or using a DMX to ArtNet interface as LM 3E.

In all cases, use the SubNet/Universe switches (7) to set the device according to the right connection and the chosen universe to be controlled.

#### <span id="page-6-1"></span>6.1. Using LM 3 E as ArtNet generator

LM 3E is a DMX to ArtNet interface able to convert DMX frame and send this information through LAN network. This information can be received by one LM 3 R2 configured in the same Subnet.

Depending on the installation, it is possible to configure several LM 3 E with different universes in the same SubNet and setting one LM 3 R2 to receive 2 consecutive universes.

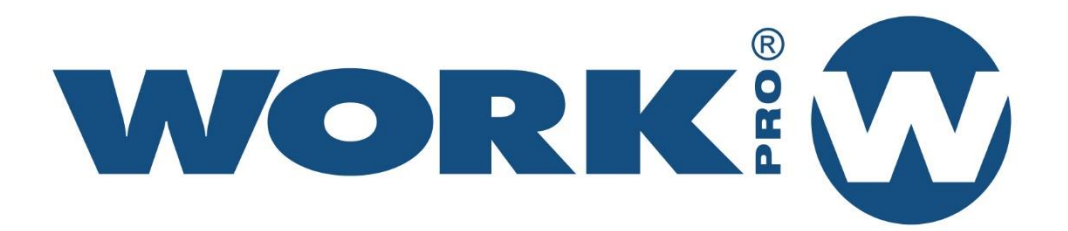

Av. Saler nº 14 Polígono. Ind. L'Alteró. Silla 46460 VALENCIA-SPAIN Tel: +34 96 121 63 01 www.workpro.es